# VDV Scout Pro 3 – Uživatelský manuál

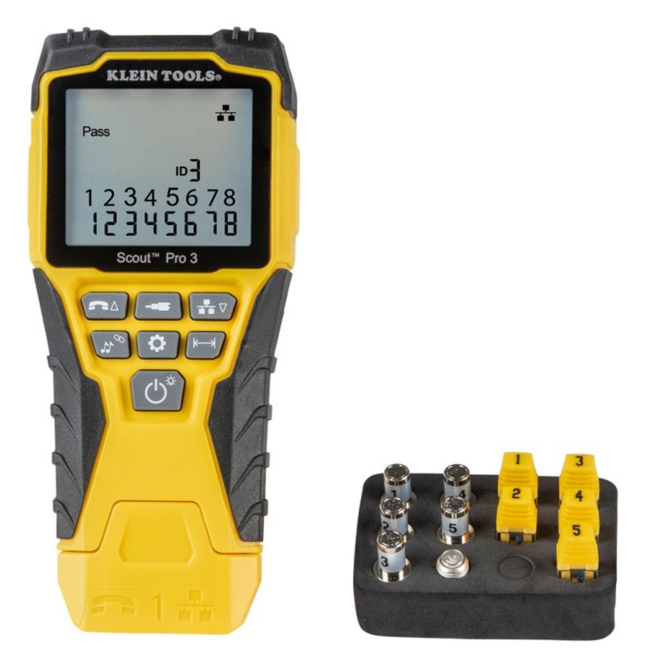

- Testování kabeláže pro přenos hlasu, dat a videa
- Detekuje zkraty, přerušení, prohozené vodiče, křížení a rozpárování
- Identifikátory kabelů
- Měření délky vedení
- Tónová generátor
- Extra velký černobílý displej
- Hub/switch blink mód
- Automatické vypnutí

## Hlavní specifikace

VDV Sout Pro 3 je přenosný tester pro hlasovou, datovou a video kabeláž. Měření provádí na konektorech RJ11, RJ12, RJ45 a na F-konektoru a obsahuje i tónový generátor. Umí také měřit délku kabelu, testovat stínění, hub/switch test a identifikovat současně až 19 lokací (5 identifikátorů součástí balení, další možno dokoupit zvlášť).

Rozměry: 16,5 x 7,6 x 4,1 cm

Váha: 312 g včetně baterie a vzdálené jednotky

Operační teplota: 0°C-50°C

Skladovací teplota: -20°C-60°C

Vlhkost: 10%-90% nekondenzační

Maximální napětí: RJ konektor – 66V DC nebo 55V AC, F- konektor 66V DC nebo 55V AC

Výdrž baterie (9V alkalická): pohotovostní režim - 4 roky, aktivní režim - 50 hodin (bez podsvícení displeje)

Typy kabelů: nestíněné i stíněné, Cat7a, Cat7, Cat6a, Cat6, Cat5e,Cat3, koaxial

Metoda měření délky: kapacitní

Měření délky – rozsah: 0,5 m – 610 m při 15 pF/ft

Přesnost měření délky: 5% m

Konstanta délky – rozsah: 33 pF/m – 132 pF/m

## Varování

Pro bezproblémovou práci a údržbu měřáku dbejte následujících instrukcí. Nedodržení může vyústit ve zranění nebo smrt.

- VDV Scout Pro 3 je navržen pro použití na kabelážních systémech, které nejsou pod napětím. Připojení na střídavé napětí může měřák poškodit a zároveň je nebezpečné pro obsluhu.
- Špatně zakončený RJ konektor může poškodit vstupní RJ konektor na měřáku. Před zasunutím konektoru do přístroje ho vizuálně překontrolujte. Zasunutím 6 pinového konektoru do 8 pinového vstupního konektoru může vstupní konektor poškodit.

# Porty a vzdálená jednotka – souhrn

RJ45 Port: Datové kabely, Ethernetové kabely, CAt5e, Cat6, Cat6a , CAt7, Cat7a

F-konektor: Video kabely, koaxiální kabely, kabely RG6/RG6Q, kabely RG59

RJ11/12 konektor: Hlasový kabely, POTS kabel, 4 žilový kabel, 6 žilový kabel, 2 kroucené párové kabely, 3 kroucené párové kabely, Cat3

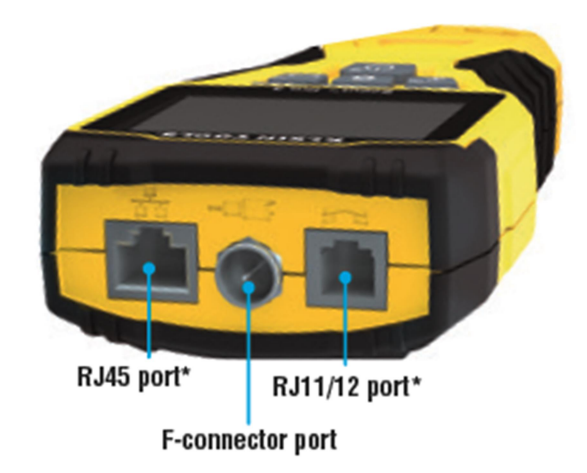

#### VDV PRO 3 tester

RJ45 a RJ11/12 sdílí interně zapojení, současně lze připojit a měřit pouze na jednom konektoru.

Současně lze měřit na RJ konektoru a koaxiálním konektoru, v ID módu pak lze připojit všechny 3 konektory současně.

#### Lokační ID jednotky

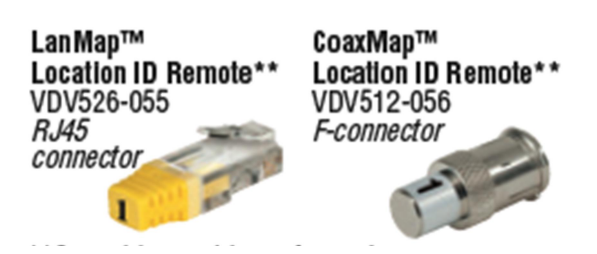

Lokační jednotky se používají k mapování. Nelze použít k měření délky kabelu.

**Barrel Connector** University<br>VDV814-609<br>Female-to-female F-connector<br>Use with F-connector port

Šroubovací konektor female - female. Použití s F-konektorem.

# Vzdálená jednotka

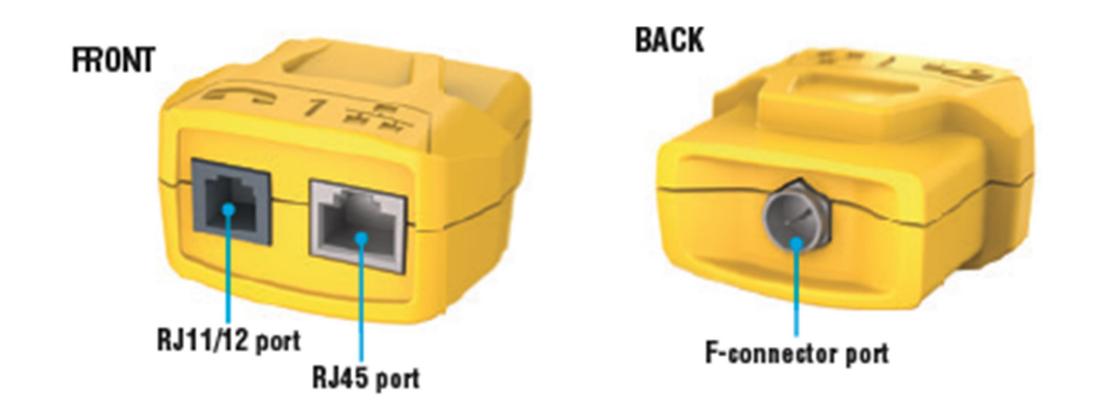

Používá se k mapování k testu kontinuity. Vzdálená jednotka se na měřáku hlásí jako Remote ID#1.

# Funkce klávesnice

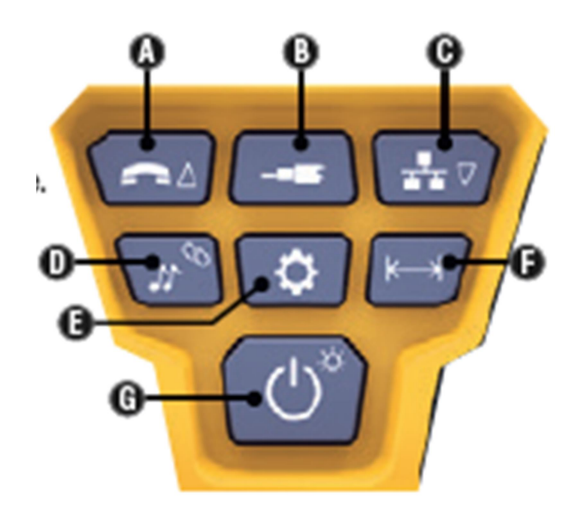

## Rychlý přehled

- Tlačítko Hlas/Nahoru A: Spouští test na kabelu připojeného ke konektoru RJ11/RJ12. Druhá funkce tlačítka je pohyb směrem nahoru v menu přístroje.
- **· Tlačítko Video B:** Spouští test na kabelu připojeného k F-konektoru.
- · Tlačítko Data/Dolů C: Spouští test na kabelu připojeného je konektoru RJ45. Druhá funkce tlačítka je pohyb směrem dolů v menu přístroje.
- · Tlačítko Tón/ Hub blink D: Přepíná kadenci tónu, druhá funkce tlačítka zapíná funkci Hub blink.
- **· Tlačítko nastavení E**: Zde se volí jednotky stopa nebo metr, vstup do editace Konstanty délky.
- Tlačítko Délka F: Spouští měření délky kabelu.
- Tlačítko Zapnout/Vypnout/Podsvícení G: Zapíná/Vypíná měřák a podsvícení.

## Detailní přehled

- · Tlačítko Hlas/Nahoru A: Krátké zmáčknutí Spouští test na kabelu připojeného ke konektoru RJ11/RJ12. V módu Tónu nebo Délky první krátké zmáčknutí vybere Hlasový mód, opakovaným krátkým mačkáním vyberete jednotlivé vodiče nebo páry. Dlouhé zmáčknutí – Zapíná/Vypíná mód smyčky (loop). V módu Tónu nebo Délky vrací na domovskou obrazovku. V Nastavení mění jednotky stopa/metr nebo zvyšušuje hodnotu Konstanty délky.
- Tlačítko Video B: Krátké zmáčknutí Spouští test na kabelu připojeného k F-konektoru. . V módu Tónu nebo Délky, krátké zmáčknutí vybere Video mód. Dlouhé zmáčknutí – Zapíná/Vypíná mód smyčky. V módu Tónu nebo Délky vrací na domovskou obrazovku.
- **· Tlačítko Data/Dolů C:** Krátké zmáčknutí Spouští test na kabelu připojeného je konektoru RJ45. . V módu Tónu nebo Délky první krátké zmáčknutí vybere Datový mód, opakovaným krátkým mačkáním vyberete jednotlivé vodiče nebo páry. Dlouhé zmáčknutí - Zapíná/Vypíná mód smyčky. ). V módu Tónu nebo Délky vrací na domovskou obrazovku. V Nastavení mění jednotky stopa/metr nebo zvyšušuje hodnotu Konstanty délky.
- Tlačítko Tón/ Hub blink D: Krátké zmáčknutí Opakovaný mačkáním procházíte jednotlivé tóny. Dlouhé zmáčknutí – Zapíná HUB link. Poznámka. Nepoužívejte funkci Hub link pokud je měřák připojen na PoE kabel.
- Tlačítko nastavení E: Krátké zmáčknutí Vstup do módu nastavení Konstanty délky ( tlačítky Nahoru "A" a Dolů "C" nastavíte potřebnou hodnotu). V základu je Konstanta délky nastavena na pinu 1 a 2 u datového kabelu(RJ45) a 3 a 4 pro hlasový/telefonní kabel.Více v sekci Konstanta délky (níže). Druhé krátké zmáčknutí – Zobrazí možnost nastavit stopy nebo metry (změníte tlačítky Nahoru "A" a Dolů "C"). Více v skeci Měření délky (níže). Dlouhé zmáčknutí – odchod z nastavení a návrat do domovské obrazovky.
- Tlačítko Délka F: Krátké zmáčknutí spustí měření délky kabelu. Továrně je nastaven test na RJ 45 konektoru na první vodiči, který byl změřen jako v pořádku. Více v sekci Měření délky a Konstanta délky.
- Tlačítko Zapnout/Vypnout/Podsvícení G: Krátké zmáčknutí První krétké zmáčknutí měřák zapne,opakované mačkání zapne/vypne podsvícení. Dlouhé zmáčknutí- vypne měřák. Poznámka: Měřák se automaticky vypne po 5 minutách nečinnosti, po 60 minutách, pokud se nachází v módu Tónu.

# Displej

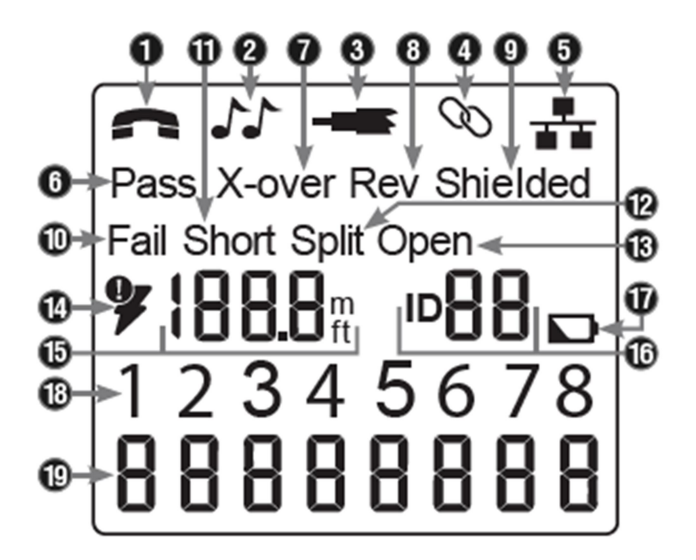

- Módy: Vrchní řádek na displeji zobrazuje, jaký typ kabelu je aktuálně nastaven na testování: hlasový/telefonní (RJ11/RJ12) 1, video (koax na F-konektoru) 3, data (RJ45) 5 a jestli je aktivní mód Hub blink 4 nebo Tónový mód 2.
- Prošel (PASS)/Speciální kabel: Prošel "PASS" 6 se rozsvítí, pokud je připojený hlas/video/data kabel v pořádku bez chyby. Ikona "X-OVER" se rozsvítí, pokud je připojen křížený (uplink) kabel, ikona "REV" 8 se rozsvítí, pokud je připojen reverzně zapojený telefonní/hlasový kabel. Zároveň se dle zapojení rozsvítí příslušné zapojené piny. Ikona stínění "Shielded" 9 se rozsvítí, pokud je detekován stíněný kabel, který má stínění korektně zapojené na obou koncích. Pokud je na stínění detekován zkrat, začne ikona "SHIELDED" 9 blikat, rozsvítí se ikona Zkrat "SHORT" 11 a začne blikat číslo zkratovaného pinu.
- Chyby na kabelu: Ikona Chyba "FAIL" 10 se rozsvítí v případě, že připojený měřený kabel není zapojen správně. Více o chybách zapojení a jejich vyjádření na displeji naleznete níže v sekci Zobrazení poruch.
- Detekce napětí: Před každým měřením automaticky proběhne na připojeném kabelu test na detekci napětí. Pokud je napětí detekováno, měření neproběhne, rozsvítí se ikona blesku 14 a je nutné okamžitě odpojit připojený kabel, který je pod napětím.
- Délka 15: Zde se zobrazuje naměřená délka kabelu včetně vybrané jednotky délky (ft stopa,  $m - metr$ ).
- Lokační ID 16: Zde se zobrazuje číslo lokační ID jednotky.
- Baterie: Ikona vybité baterie 17 se rozsvítí v případě, že je baterie téměř vybitá a je potřeba ji vyměnit. Výsledky naměřené u téměř vybité baterie mohou být zkreslené a nepřesné.
- Piny konektoru na straně měřáku: 18 Na tomto řádku jsou zobrazeny jednotlivé piny konektoru (1-8)zapojeného na straně měřáku.

 Piny konektoru na vzdálené jednotce: 19 Na tomto řádku jsou zobrazeny jednotlivé piny konektoru (1-8)zapojeného na vzdálené jednotce. Rovná čárka na konkrétním pinu značí zkratovaný pin. Pokud se nezobrazí na konkrétním pinu žádné číslo, je vodič na daném pinu přerušený.

# Operační instrukce

Měření délky: VDV Scout Pro 3 využívá kapacitních vlastností kabelu k měření jeho délky. Při měření délky je nutné zapojit jeden konec kabelu do příslušného portu na měřáku a druhý konec zapojit do příslušného konektoru na vzdálené jednotce, případně lze druhý konec ponechat volný.

Konstanta délky: Konstanta délky vyjadřuje elektrické vlastnosti kabelu, u kterého chceme měřit délku. Každý kabel má stanovenou konstantu délky v picofaradech na stopu (pF/ft). Nastavení konstanty je důležité pro přesnost měření délky kabelu.

Továrně přednastavené konstanty jsou následující: Hlas:17 pF/ft, Data: 15 pF/ft, Video: 15 pF/ft

Někteří výrobci kabelů konstantu délky uvádí u svých produktů (více v sekci Zobrazení/Editace konstanty délky). Konstantu délky také můžete stanovit sami (více v sekci Určení neznámé konstanty délky). Nastavitelný rozsah je 10 pF/ft – 40 pF/ft.

Přesnost měření délky je závislé na co nejpřesnějším nastavení konstanty délky měřeného kabelu a také na jeho konzistenci po celé délce.

Konstanta délky se může lišit kabel od kabelu a to i v rámci jednoho produktu stejného výrobce. Může se také lišit v průběhu délky jednoho kabelu, jelikož konstanta je přímo závislá na fyzických parametrech kabelu, které nemusí být stejné po celé délce.

Pokud použijete pro určení konstanty známou délku kabelu, tento kabel by měl být alespoň 50 stop dlouhý. Při této délce je odhadovaná nepřesnost stanovené konstanty cca 5%. U delšího kabelu se přesnost zvyšuje.

## Měření délky – hlasový a datový kabel:

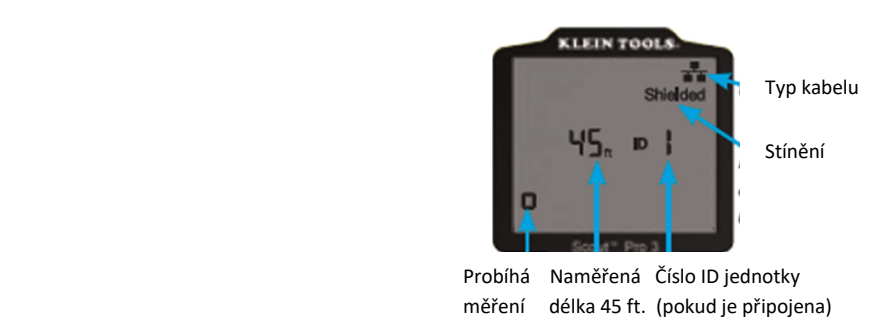

- 1. Zapněte měřící přístroj tlačítkem Zapnout/Vypnout "G".
- 2. Připojte jeden konec měřeného kabelu na příslušný konektor měřícího přístroje: datový kabel – RJ45, hlasový kabel – RJ12. Druhý konec kabelu nechte nepřipojený.
- 3. Zmáčkněte tlačítko Délky "F" pro vstup do Módu měření délky.
- 4. Zmáčknutím tlačítka Data "C" nebo Hlas "A"(podle toho, jaký kabel si přejete měřit) spustíte měření.
- 5. Opakovaným mačkáním tlačítka Data "C" volíte konkrétní pár, který chcete měřit. Továrně je přednastaven první funkční pár.
- 6. Na displeji se zobrazí naměřená délka, viz, obrázek výše.

#### Měření délky – koaxiální kabel

- 1. Zapněte měřící přístroj tlačítkem Zapnout/Vypnout "G".
- 2. Připojte jeden konec měřeného kabelu na F-konektor měřícího přístroje. Druhý konec kabelu nechte nepřipojený.
- 3. Zmáčkněte tlačítko Délky "F" pro vstup do Módu měření délky.
- 4. Zmáčknutím tlačítka Video "B" spustíte měření.
- 5. Na displeji se zobrazí naměřená délka, viz, obrázek výše.

Poznámka: Hlasový nebo datový kabel lze měřit s nezapojeným nebo zapojeným druhým koncem kabelu (připojení ID jednotky). V případě, že je druhý konec připojen vzdálené jednotky, zobrazený výsledek bude o 1-2 stopy (ft.) vyšší, než je naměřená hodnota. V tomto případě od naměřené hodnoty odečtěte uvedené 1-2 stopy (ft.).

#### Zobrazení a editace konstanty délky

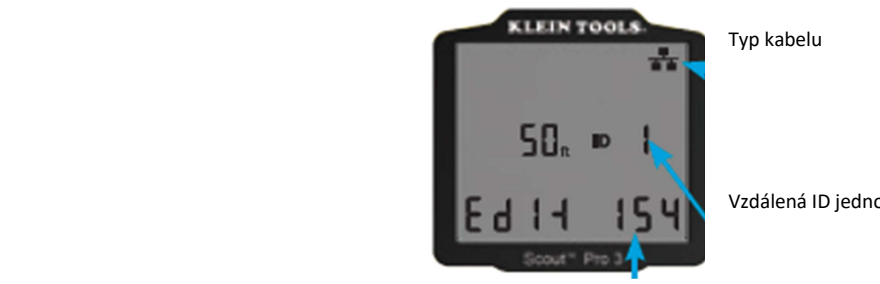

Vzdálená ID jednotka (je-li připojena)

154=15,4pF/ft.

Pomocí následujících instrukcí nastavíte konstantu délky v případě, že je známa (např. byla poskytnuta výrobcem.). Scout Pro 3 umí nastavit a uložit až 3 konstanty, pro každý typ kabelu (hlas,dala a video).

- 1. Tlačítkem "G" zapněte přístroj.
- 2. Tlačítkem "E" vstupte do menu Nastavení.
- 3. Tlačítkem Hlas " $A''$ , Koax " $B''$  nebo Data " $C''$  vyberte typ kabelu, který si přejete měřit.

Na displeji se zobrazí Konstanta délky spolu se slovem "EDIT". Tlačítky Nahoru "A" a Dolů "C" zvyšujete nebo snižujete hodnotu konstanty po 0.1 pF/ft. , dokud nedosáhnete požadované hodnoty.Displej nezobrazuje desetinná místa, například zobrazené číslo "154" znamená hodnotu 15,4 pF/ft. Konstanta délky se zobrazuje v pF/ft. (pF/stopa) nebo v pF/m ( pF/metr) v závislosti, jak si obsluha přístroje nastaví.

Poznámka: Konstantu délky lze editovat pouze v pF/ft. .V pF/m nelze editovat.

Poznámka: Továrně je měření konstanty délky na konektoru RJ45 nastaveno na pinech 1 a 2. Pokud si přejete nastavit konstantu na jiném páru, zmáčkněte tlačítko "F", následně opakovaně tlačítko "C", dokud se na displeji nezobrazí pár, který si přejete editovat. Zmáčkněte tlačítko "E" a můžete editovat zvolený pár.

Poznámka: Továrně je měření konstanty délky na konektoru RJ11/12 nastaveno na páru 3 a 4 Pokud si přejete nastavit konstantu na jiném páru, zmáčkněte tlačítko "F", následně opakovaně tlačítko "A", dokud se nezobrazí pár, který si přejete editovat. Zmáčkněte tlačítko "E" a můžete editovat zvolený pár.

## Určení neznámé Konstanty délky

Následující instrukce slouží k určení Konstanty délky na vzorku kabelu, u kterého známe jeho délku.

Pro větší přesnost by měl být vzorek dlouhý minimálně 50 ft. (stop) a delší . V následujícím příkladu použijeme vzorek kabelu o délce 50 ft. (stop).

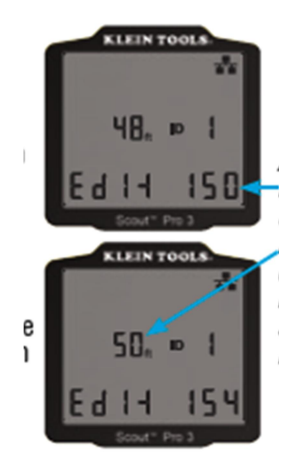

Nastavujte hodnotu nahoru nebo dolů, dokud se na displeji nezobrazí známá délka použitého vzorku kabelu (v tomto příkladu 50 ft.)

- 1. Zjistěte přesnou délku vzorového kabelu. Tento vzorek musí být stejný, jako kabel, který budete měřit.
- 2. Zmáčkněte tlačítko "G".
- 3. Nastavte správný typ kabelu popsáno výše, v sekci Měření délky.
- 4. Zmáčkněte tlačítko "E" pro vstup do editačního módu.
- 5. Tlačítky "A" Nahoru a "C" Dolů nastavujte Konstantu délky, v jednotkách po 0,1 pF, dokud se na displeji nezobrazí známá délka vzorového kabelu.

Nyní, kdy jste nastavili konstantu délky, můžete změřit neznámou délku kabelu.

## Změna jednotky měření

- 1. Zapněte přístroj tlačítkem "G".
- 2. 2x zmáčkněte tlačítko "E", na displeji se zobrazí "ft" nebo "m".
- 3. Tlačítky "A" Nahoru a "B" Dolů přepínáte mezi ft. (Stopa) nebo m (metr).

Poznámka: Ft. (stopy) nezobrazují desetinné místo, a zobrazuje se jako "0 ft". Metry se zobrazují s jedním desetinným místem jako "0.0 m".

## Měření kontinuity

Chyby: Při stestování kontinuity kabelu se měří, zda-li měření kabel má na obou koncích má správný kontakt. Špatně zaříznutý pin do vodiče na některém konektoru má za následek špatný kontakt(zobrazuje se jako "open"- přerušení). Pokud je vodič na některém místě zkratován (na stínění, mezi sebou), zobrazuje se tato porucha jako "short"(zkrat).

Přehozené vodiče/rozpárování: Na špatně zapojeném 8-žilovém kabelu můžou také nastaty tyto chyby: Přehozené vodiče (miswire) – tato chyba znamená, že pin na jednom konektoru není zapojen na stejný pin konektoru na druhém konci kabelu (například pin č.2 je zapojen na pin č.6 na druhém konci. Rozpárování (split pairs) – tato chyba znamená, že některý pár/páry nejsou krouceny společně od začátku do konce. Tato chyba může nastat , i když na kabelu nejsou přehozené vodiče (nejsou zapojeny správně dle normy T568A nebo T568B).

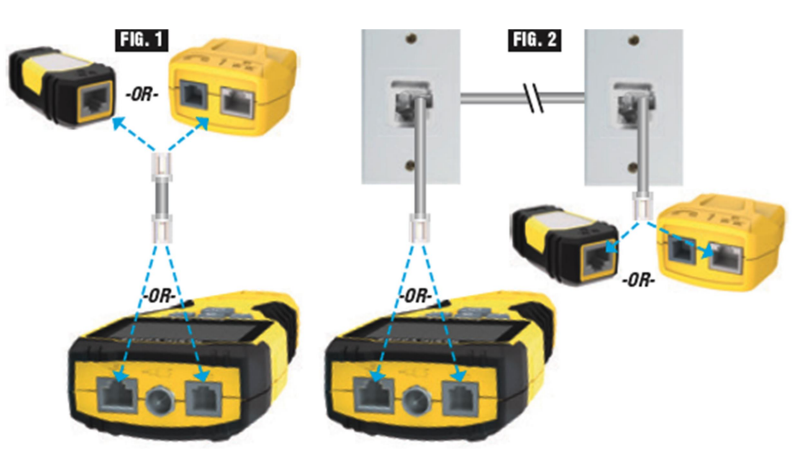

Měření kontinuity na zakončeném nebo nainstalovaném kabelu ( RJ45/R11/RJ12)

- 1. Připojte jeden konec měřeného kabelu na příslušný port (RJ45, RJ11/RJ12,Koax) k hlavní jednotce měřáku. Pokud se tento konec nachází v nainstalované zásuvce, připojte hlavní jednotku prostřednictvím patch kabelu, o kterém bezpečně víte, že je 100% funkční.
- 2. Druhý konec měřeného kabelu připojte na příslušný konektor vzdálené jednotky. Pokud se druhý konec kabelu nachází v nainstalované zásuvce, opět použijte k připojení patch kabel, o kterém bezpečně víte, že je 100% funkční. Poznámka: Nelze použít ID lokační jednotky.
- 3. Spusťte měření tlačítkem "C" (Data- RJ45 konektor) nebo "A" (Hlas RJ11/RJ12 konektor).
- 4. Vyhodnoťte naměřené výsledky více v sekci Mapa zapojení a příklady zobrazení.

Měření kontinuity na zakončeném nebo nainstalovaném koaxiálním kabelu

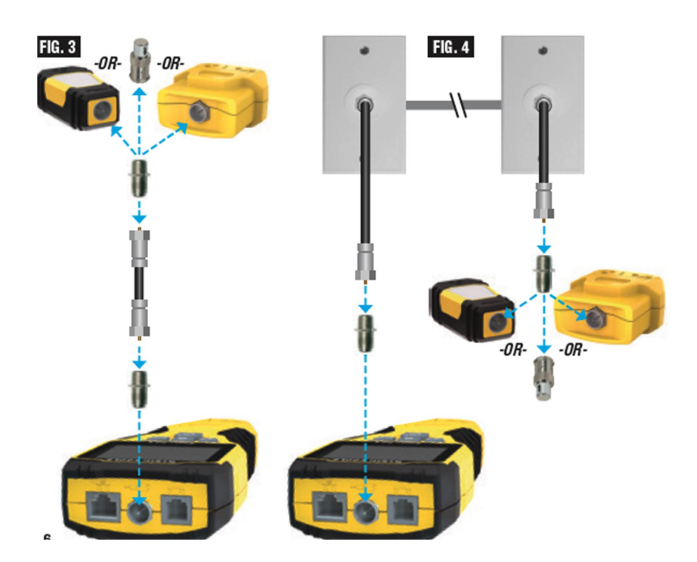

- 1. Připojte F- spojku do F- konektoru na hlavní jednotce měřáku.
- 2. K této spojce připojte jeden konec měřeného kabelu.
- 3. Pokud měříte zakončený koaxiální kabel, připojte také na druhý konec kabelu F-spojku. Pokud měříte koaxiální kabel zakončený v zásuvce, není nutné používat F-spojku.
- 4. Připojte druhý konec měřeného kabelu k lokační ID jednotce nebo k mapovací jednotce (viz.obrázek).
- 5. Tlačítkem "B" spusťte test.
- 6. Vyhodnoťte naměřené výsledky více v sekci Mapa zapojení a příklady zobrazení.

### Identifikace datového a hlasového kabelu

Často je nutné identifikovat jednotlivé kabely, které jsou zakončeny v rozvodné skříni, případně v zásuvce. Pomocí VDV Scout Pro3 lze toto provést dvěma způsoby.

První způsob je identifikace nainstalovaných kabelů pomocí tzv. ID lokačních jednotek. Tyto ID lokační jednotky umožňují najednou lokaci až 19 zakončených a nainstalovaných kabelů. Spojení hlavní jednotky s ID lokátory probíhá automaticky a není nutné jejich ruční nastavování.

Druhý způsob je použití vestavěného tónového generátoru spolu s analogovou vyhledávací sondou. Měřící přístroj vysílá do připojeného kabelu nízkofrekvenční signál, který trasujete pomocí vyhledávací sondy (není součástí balení) podle vysílaného tónu. Tato metoda umožňuje najednou vyhledávat pouze jeden kabel. Výhodu je, že tato metoda umožňuje vyhledávat i nezakončený kabel.

- LanMap lokační ID jednotka umí pouze vyhledávat lokaci na datovém kabelu
- CoaxMap lokační ID jednotka umí pouze vyhledávat lokaci na koaxiálním kabelu
- Test+Map ID jednotka umí vyhledávat lokaci a zároveň umí i měřit délku kabelu a mapovat zapojení kabelu.

## Identifikace instalovaného RJ45 kabelu

- 1. Zastrčte LanMap ID lokační jednotku do každého portu/zásuvky, který potřebujete identifikovat. Pro pozdější použití si poznačte si číslo lokační ID jednotky a také označení portu/zásuvky.
- 2. Na druhý konec kabelu (zpravidla v rozvaděči) připojte hlavní jednotku.
- 3. Tlačítkem Data "C" spusťte ID test. Na displeji se zobrazí "ID#", kde "#" reprezentuje číslo LanMap ID lokační jednotky připojené v zásuvce na druhém konci kabelu. Porovnejte na displeji zobrazené číslo s poznačeným číslem ID lokační jednotky a poznačeným číslem zásuvky.
- 4. Opakujte krok 3 pro každou trasu, kterou potřebujete identifikovat.

## Identifikace instalovaného hlasového kabelu

- 1. Zastrčte LanMap ID lokační jednotku do každého portu/zásuvky, který potřebujete identifikovat. Pro pozdější použití si poznačte si číslo lokační ID jednotky a také označení portu/zásuvky.
- 2. Na druhý konec kabelu (zpravidla v rozvaděči) připojte hlavní jednotku.
- 3. Tlačítkem Hlas "A" spusťte ID test. Na displeji se zobrazí "ID#", kde "#" reprezentuje číslo LanMap ID lokační jednotky připojené v zásuvce na druhém konci kabelu. Porovnejte na displeji zobrazené číslo s poznačeným číslem ID lokační jednotky a poznačeným číslem zásuvky.
- 4. Opakujte krok 3 pro každou trasu, kterou potřebujete identifikovat.

## Identifikace instalovaného koaxiálního kabelu

- 1. Zastrčte CoaxMap ID lokační jednotku do F-konektoru každého portu/zásuvky, který potřebujete identifikovat. Pro pozdější použití si poznačte si číslo lokační ID jednotky a také označení portu/zásuvky.
- 2. Na druhý konec kabelu (zpravidla v rozvaděči) připojte přes F-spojku hlavní jednotku.
- 3. Tlačítkem Video "B" spusťte ID test. Na displeji se zobrazí "ID#", kde "#" reprezentuje číslo CoaxMap ID lokační jednotky připojené v zásuvce na druhém konci kabelu. Porovnejte na displeji zobrazené číslo s poznačeným číslem ID lokační jednotky a poznačeným číslem zásuvky.
- 4. Opakujte krok 3 pro každou trasu, kterou potřebujete identifikovat.

## Identifikace instalovaného RJ45/RJ11/RJ12 kabelu pomocí vysílání tónu

- 1. Připojte patch kabel, o kterém 100% víte, že je funkční, na RJ45 konektor (datový kabel) nebo RJ12 konektor (hlasový kabel) na hlavní jednotce.
- 2. Druhý konec patch kabelu připojte do portu zásuvky, kterou potřebujete identifikovat.
- 3. Krátkým stiskem tlačítka "D" spusťte vysílání tónu. Opakovaným mačkáním tlačítka "D" přepínejte mezi jednotlivými tóny. Tlačítkem "A" změníte piny/pár na hlasovém kabelu, tlačítkem "C" změníte piny/pár na datovém kabelu, kam se bude tón vysílat.
- 4. Pomocí analogové sondy vyhledejte kabel, po kterém je vysílán tón. Na tomto kabelu bude vysílaný tón nejhlasitější.
- 5. Opakujte krok 2 4 pro každý kabel, který si přejete identifikovat.

## Identifikace instalovaného koaxiálního kabelu pomocí vysílání tónu

- 1. Připojte F-spojku k F- konektoru na hlavní jednotce.
- 2. Připojte patch kabel, o kterém 100% víte, že je funkční, k F-konektoru na hlavní jednotce.
- 3. Druhý konec patch kabelu připojte do portu zásuvky, kterou potřebujete identifikovat.
- 4. Krátkým stiskem tlačítka "D" spusťte vysílání tónu. Opakovaným mačkáním tlačítka "D" přepínejte mezi jednotlivými tóny.
- 5. Pomocí analogové sondy vyhledejte kabel, po kterém je vysílán tón. Na tomto kabelu bude vysílaný tón nejhlasitější.
- 6. Opakujte krok 2 5 pro každý kabel, který si přejete identifikovat.

## Měření kontinuity a současně identifikace kabelu

VDV Scout Pro3 umí měřit kontinuitu a identifikovat lokace až na dvanácti jednotkách současně pomocí Test+Map ID jednotek . Součástí balení VDV Scout Pro3 je pouze Test+Map ID jednotka č.1 (jednotka je zasunuta v těle přístroje). Další Test+Map jednotky (2 – 12) se prodávají zvlášť, případně jako součást některých kitů.

## Měření kontinuity a současně identifikace instalovaného RJ45/RJ11/RJ12 kabelu

- 1. Připojte Test+Map ID jednotku do každého portu/zásuvky, který si přejete identifikovat. Toto připojení proveďte patch kabelem, o kterém 100% víte, že je funkční. Pro pozdější použití si poznačte si číslo Test+Map jednotky a také označení portu/zásuvky.
- 2. Na druhý konec kabelu (zpravidla v rozvaděči) připojte hlavní jednotku.
- 3. Tlačítkem Data "C" nebo Hlas "A" spusťte test na Datovém/Hlasovém kabelu. Na displeji se zobrazí "ID#", kde "#" reprezentuje číslo Test+Map jednotky připojené v zásuvce na druhém konci kabelu. Porovnejte na displeji zobrazené číslo s poznačeným číslem ID lokační jednotky a poznačeným číslem zásuvky. Na displeji se současně zobrazí i výsledky měření kontinuity.
- 4. Vyhodnoťte naměřené výsledky více v sekci Mapa zapojení a příklady zobrazení.
- 5. Opakujte krok 2 a 3 pro každou trasu, kterou potřebujete identifikovat a změřit.

Poznámka: Pouze originální Klein Tools Universal Jumper Kabel (VDV726-125) lze použít v konektoru RJ45 Test+Map jednotky. Použitím běžného neoriginálního RJ11/12 patch kabelu může dojít k poškození konektoru RJ45.

## Měření kontinuity a současně identifikace instalovaného koaxiálního kabelu

- 1. Připojte Test+Map ID jednotku do F-konektoru do každého portu/zásuvky, který si přejete identifikovat. Pro pozdější použití si poznačte si číslo Test+Map jednotky a také označení portu/zásuvky.
- 2. Na druhý konec kabelu (zpravidla v rozvaděči) přes F-spojku připojte hlavní jednotku.
- 3. Tlačítkem Video "B" spusťte test na koaxxiálním kabelu. Na displeji se zobrazí "ID#", kde "#" reprezentuje číslo Test+Map jednotky připojené v zásuvce na druhém konci kabelu. Porovnejte na displeji zobrazené číslo s poznačeným číslem ID lokační jednotky a poznačeným číslem zásuvky. Na displeji se současně zobrazí i výsledky měření kontinuity.
- 4. Opakujte krok 2 a 3 pro každou trasu, kterou potřebujete identifikovat a změřit.

## Funkce Hub Blink

- 1. Připojte jeden konec RJ45 kabel do RJ45 portu na hlavní jednotce, druhý konec kabelu do příslušného portu aktivního prvku (hub, switch, router).
- 2. Tlačítkem "G" zapněte měřící přístroj.
- 3. Dlouze (déle jak 1 sekunda) stiskněte tlačítko "D".
- 4. Vyslaný signál rozsvítí LED diodu na příslušném portu aktivního prvku.

# Mapa zapojení a příklady chyb

Poznámka: Pro testování je nutné použít Měřící přístroj (Tester) + vzdálená jednotka (Remote)

## Správné zapojení

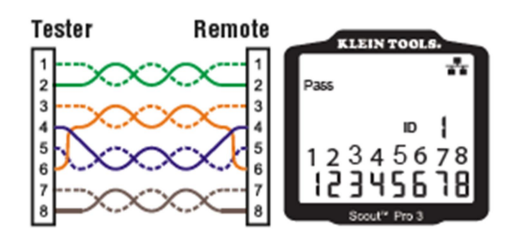

Rozpárování

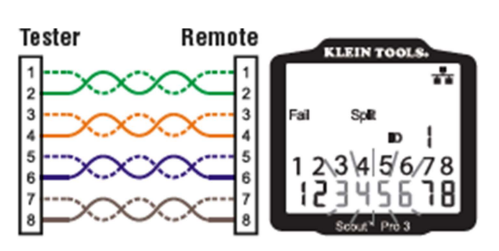

## Zkrat a přerušení

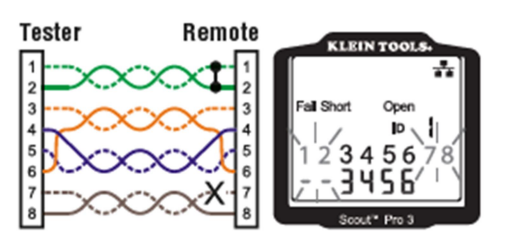

Špatné zapojení a nerozpoznaná kontinuita

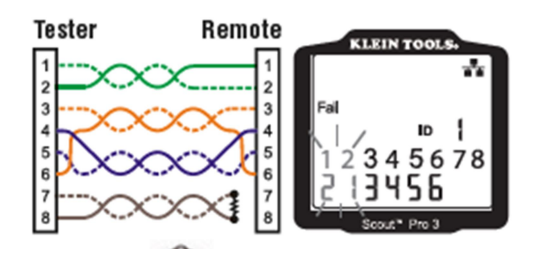

# Mapa zapojení a příklady chyb

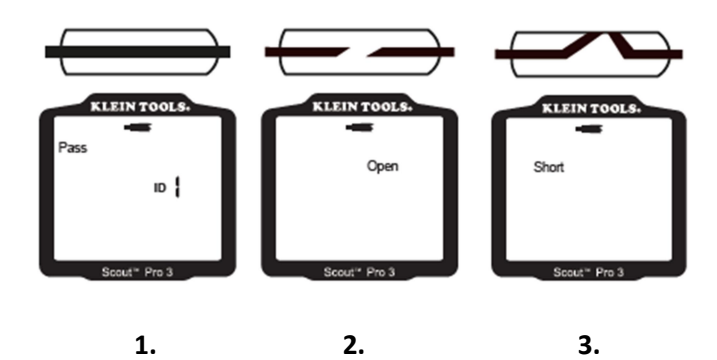

- 1. Správně zapojený koaxiální kabel
- 2. Přerušený koaxiální kabel
- 3. Zkratovaný koaxiální kabel

#### Výměna baterie

- 1. Odšroubujte šroubek z krytu baterie a odstraňte kryt baterie.
- 2. Odpojte baterii.
- 3. Připojte novou 9V alkalickou baterii a umístěte ji do prostoru pro baterii.
- 4. Nasaďte kryt baterie a zajistěte šroubkem.

## Čištění

Vypněte přístroj a odpojte všechny připojené kabely. Očistěte přístroj vlhkým hadříkem či tkaninou. Nepoužívejte abrazivní čističe a rozpouštědla.

#### Volitelné příslušenství

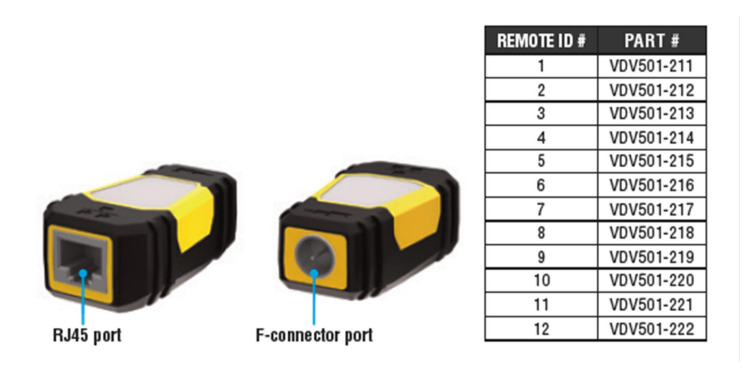